## **ВЗЯТЬ ДЕНЬГИ!** ↓↓↓ **ЖМИ НА КАРТИНКУ**↓↓↓

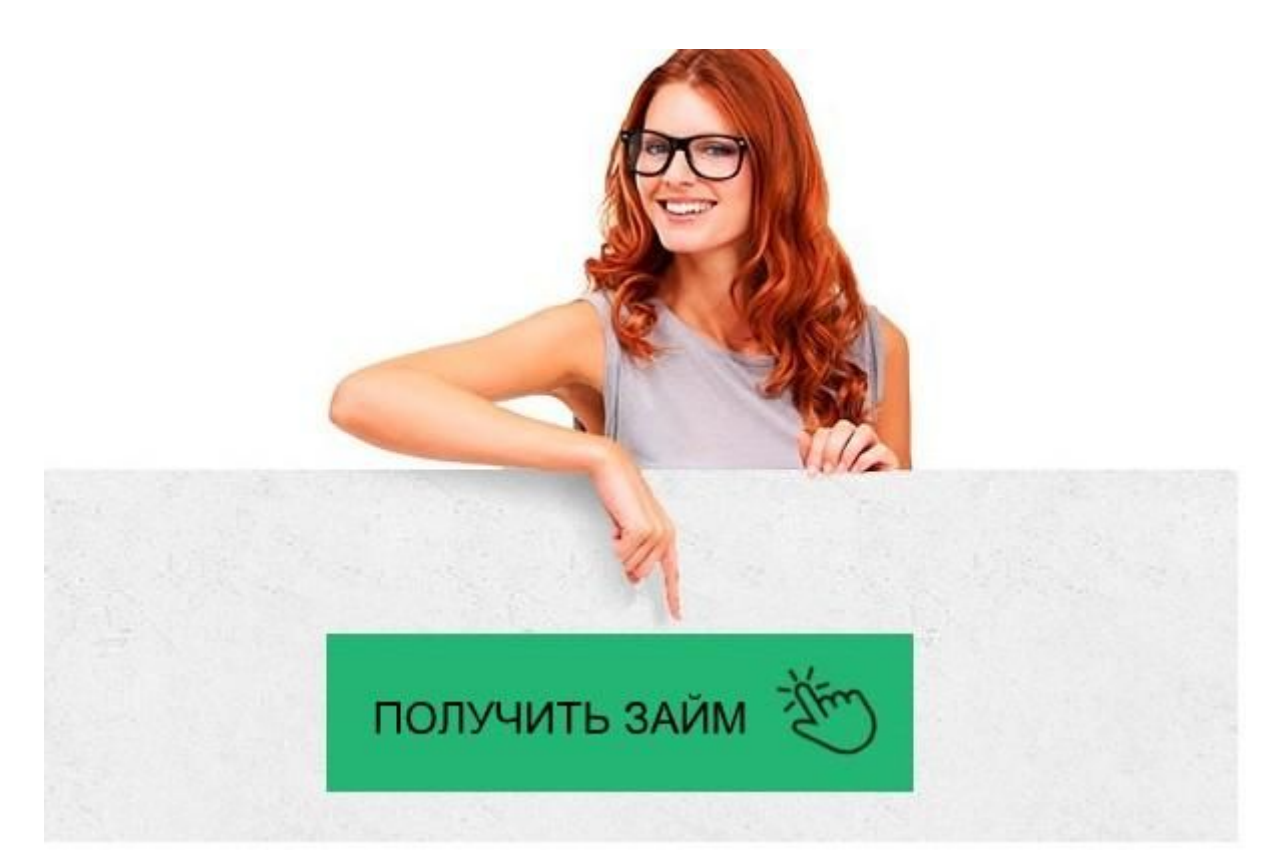

## Кредито 24 — личный кабинет, [регистрация,](http://onezaym.ru/?pdf_gdr) [вход](http://onezaym.ru/?pdf_gdr)

Кредито 24 — личный кабинет

Кредито24.ру личный кабинет: вход, регистрация, возможности ...

МФО Kredito24 - вход в личный кабинет, отзывы о компании Кредито 24: личный кабинет онлайн для пользователя - GoCredit Как погасить заем Кредито24 | Kredito24.ru Kredito24 (Кредито 24) - вход в личный кабинет - займы онлайн Кредито24 (kredito24.ru) - обзор и вся информация, честный ... Кредито24 - вход в личный кабинет - Кредиты онлайн Кредито 24 (Kredito24) – онлайн займ, личный кабинет, отзывы ... Как войти в личный кабинет Кредито 24? - ЗанимайОнлайн.ру Кредито24 - вход в Личный кабинет, онлайн-заявка, телефон

Kredito24 - вход в личный кабинет, онлайн-заявка на займ на карту

Кредито 24 — онлайн вход в личный кабинет — kredito24.ru/login

Кредито 24 (kredito24.ru): онлайн заявка, личный кабинет, отзывы ...

Кредито 24 — личный кабинет

Микрофинансовая организация Кредито24 предлагает оформление срочных микрозаймов наличными каждому физическому лицу, соответствующему 2-ум требованиям:

Российское гражданство. Организация не специализируется на микрокредитовании иностранцев и лиц без гражданства;

Возраст. Оформить заём могут совершеннолетние граждане – от 18 лет.

Максимальный возраст не ограничен ни 70, ни 80 годами.

Ни официальное трудоустройство, ни справки о доходах, ни поручители — Кредито24 не запрашивает абсолютно никакого обеспечения, чем привлекает к своим продуктам широкую аудиторию. Неудивительно, что её большую часть составляют студенты и пенсионеры.

Компания Кредито24 подключена к Бюро кредитных историй (БКИ), однако,

испорченная кредитная история потенциального заемщика не будет поводом к отказу в выдаче денег. Сотрудничество с БКИ необходимо, чтобы исправить КИ гражданина в Сбербанке, Европа Банке и др. – ему достаточно оформить несколько небольших займов и своевременно их погасить, чтобы восстановить свой статус перед другими кредиторами.

Условия микрокредитования

Обращаем ваше внимание на условия выдачи займа Кредито24:

Валюта микрозайма

подача новых online-заявок на микрокредиты,

быстрый доступ к истории платежей,

новостная рассылка и др.

Войти в ЛК (https://www.kredito24.ru/login/) можно круглосуточно и с любых устройств – мобильного телефона, планшета, ноутбука и др. Доступна авторизация в личном кабинете с социальных сетей – ВК (vk), Одноклассники и др. Главное условие – наличие доступа к сети интернет.

Как оформить заём онлайн?

Вам нужно оперативно заплатить штраф или счета? Не хватает сбережений на путешествие или важную покупку? Вне зависимости от цели расходов, оформить заём вы можете на официальном сайте МФО Кредито24. Инструкция:

Определитесь с размером займа и сроком кредитования

Kredito24.ru предлагает заемщикам самостоятельно решать, какую сумму взять в долг и на какой срок. Для определения льготных параметров займа рекомендуем воспользоваться онлайн-слайдерами на главной странице МФО.

Далее, заполните несложную анкету с указанием паспортных данных, места трудоустройства и предпочитаемого способа получения займа (банковская карта). На этом этапе вы регистрируете свой личный кабинет.

Придумайте пароль и не забудьте поставить галочки на соглашение по обработке персональной информации.

Введите СМС-код, отправленный вам на телефон

Заполняем паспортные данные.

Далее, заполняем информацию о трудоустройстве.

Почти готово! Жмём «далее»

Следующий этап — подтверждение вашей банковской карты. Вводите номер, срок действия, имя держателя, трехзначный код на обратной стороне и жмём «подтвердить». Если карта прошла верификацию, то ваша анкета через личный кабинет отправиться на рассмотрение в компанию. Результат вам сообщат по СМС-сообщению.

Дождитесь решения

Решение о предоставлении займа принимает автоматизированная система Кредито24, рассматривающая введенные сведения за несколько минут. О том, была ли одобрена заявка на выдачу указанной суммы, пользователь оповещается мгновенно.

Идентификация заемщика

Безопасность – важный принцип работы компании Кредито24. Организация блокирует 10 рублей на банковском счету, на который будут переведены заемные средства, чтобы идентифицировать заемщика и убедиться в том, что именно он является владельцем банковского счета для дальнейшего оказания услуги.

Перевод денег

Запрошенная в долг сумма поступает незамедлительно на банковский счет (по реквизитам – ИНН, БИК, юридическому адресу и др.) или карту заемщика. Одно из ключевых преимуществ сервиса Кредито24 заключается в том, что его личное присутствие в офисе не требуется.

Срок перевода денег с момента идентификации заемщика – около 15 минут даже в выходные. Почему и как обеспечивается такая скорость? Это связано с тем, что за организацию online-платежей отвечает сервис www.arius.com .

Обратите внимание! Срок транзакции может быть увеличен, но только в связи с особенностями работы банка, в котором открыт счет или выдана карта.

Подробная видеоинструкция по получению займа в Кредито24:

Какие документы потребуются?

Чтобы взять заём в компании Кредито24, подготовьте фото со сканом паспортом РФ и номером СНИЛСа (подробнее в разделе сайта https://document.kredito24.ru). Эти фото загружаются в личный кабинет.

Деньги зачисляются на банковский счет либо именную карточку, зарегистрированную в платежной системе Visa, MasterCard, либо Мир.

Обратите внимание! Если вам звонил представитель компании, но вы пропустили звонок, то можете перезвонить самостоятельно. Контакты представлены на официальном сайте Кредито24.

При заполнении виртуальной анкеты в личном кабинете необходимо указать следующие сведения:

ФИО заемщика,

способ получения денег,

номер мобильного телефона (на него поступит промокод).

На этапе заполнения анкеты в личном кабинете автоматически и бесплатно создается учетная запись, поэтому пользователю необходимо придумать login (логин)и password (пароль). Если эти данные пропали, допускается их восстановление. Рекомендуем запомнить или записать эти данные, чтобы в последующем оценить удобство и возможности личного кабинета от Кредито24.

Как погасить заём?

Погасить оформленный в Кредито24 заём можно в любое время – даже через несколько минут после его выдачи.

Как оплатить задолженность:

транзакция на банковский счет МФО Кредито 24,

отправление суммы с банковской карты в личном кабинете Кредито24,

использование платежной системы РКБ Деньги,

через виртуальный QIWI кошелек либо терминалы этой системы,

через все пункты внесения платежей торговой сети «Связной».

Если заемщик не выплатит заём в указанную дату, то он может попытаться продлить срок микрокредитования на 7, 15 и 30 суток. Учтите, что за продление взимается повышенная комиссия, размер которой определяется с учетом суммы

первоначального долга. Расторжение договора с Кредито24 в одностороннем порядке не допускается.

Ответы на вопросы

1. Что будет, если не платить займ?

МФО Кредито24 работает без коллекторов. В случае просрочки предусмотрена реструктуризация на индивидуально определенных условиях.

2. Как переводить деньги в выходные?

Деньги в выходные дни поступают на счет заемщика в стандартном порядке – в продолжение 15 минут.

3. Можно ли получить реструктуризацию?

Да, обратитесь к специалистам Кредито24 через личный кабинет и обсудите с ними условия реструктуризации.

4. Подаёт ли в суд Кредито24?

Нет, при образовании задолженности предоставляется отсрочка, а затем допускается реструктуризация задолженности.

5. Можно ли получить заём в иностранной валюте?

В настоящее время нет. Кредито24 выдает займы только в рублях РФ.

Плюсы и минусы МФО

Отзывы о компании Кредито24 ру существенно расходятся – часть заемщиков, кто брал кредит, говорят о легкости и высокой скорости оформления займа, а другие говорят о трудностях с погашением задолженности и некомпетентности службы поддержки.

Плюсы:

Срок рассмотрения заявки о выдаче микрозайма достигает 7-8 часов, что не вписывается в рамки экспресс-кредитования.

Не исключены сложности с досрочным погашением задолженности и начисленных процентов.

В 2018 году микрофинансовая организация Кредито24 одной из наиболее узнаваемых и популярных компаний на территории России с минимумом должников.

Отзывы заёмщиков о Кредито 24

Приведем несколько положительных и отрицательных отзывов об этой компании. Информация взята из независимых источников в интернете, находящихся в свободном доступе.

Есть и негативные отзывы об этой компании.

Как видите, отзывы о Кредито24 спорные. Кто-то хвалит, кто-то ругает. В любом случае окончательное решение воспользоваться услугами этой компании или нет за вами.

Кредито 24 — личный кабинет

логин;

пароль и так далее.

После заполнения всех пунктов анкеты, заявка на получение доступа к работе в сервисе будет доступна. Теперь можно в онлайн-режиме пользоваться услугами Кредито 24, вход в личный кабинет проходит в течение нескольких секунд. Как я могу изменить свой адрес электронной почты?

В целом, оперировать средствами через этот сервис очень просто. На экранах постоянно всплывают подсказки, работает онлайн-консультант. Но у многих возникает трудность при работе с сервисом, в том случае если некоторые пункты анкеты с момента их регистрации были изменены.

Наиболее популярный вопрос: как я могу изменить свой адрес электронной почты? Важно запомнить, что поменять эту графу можно только в случае полного погашения всех займов . Если у клиента отсутствуют долги, то при входе имеется графа «редактировать данные». Нажав на нее можно изменить адрес почты, подтвердив паролем, который будет отправлен на новый «ящик».

Забыли пароль? Что делать?

Изменение информации проходит также быстро, как и сама регистрация. Но как быть, если забыли пароль? Что делать? Если клиент редко заходит на сайт микрофинансовой организации, то этой проблемы не избежать.

Выход из сложившейся ситуации простой. При заполнении полей для входа может появится ячейка «сброс пароля». Нажав на нее, на прикрепленный адрес электронной почты придет сообщение с новым значением, которое нужно ввести для работы в

онлайн-сервисе. Процедура может занимать до 10 минут, и делать это можно с мобильного телефона, поддерживающим интернет-соединение.

Где я могу найти свой счет?

Неопытным пользователям или тем, кто впервые вошел в сервис, приходится искать необходимые значения профиля, чтобы перевести средства или снять их. Они часто спрашивают, где я могу найти свой счет? Здесь требуется сделать всего пару щелчков мышкой.

Зайдя в раздел «кабинет пользователя» в правом верхнем углу, нужно нажать на ячейку «просмотреть профиль». После открытия новой страницы, все данные о клиенте, его счете, будут отображены на экране по порядку. Все графы будут подписаны: что значит каждый пункт, поэтому найти нужные данные не составит большого труда.

Мой личный кабинет был заблокирован. Что я должен делать?

Если ситуация оказалась куда более сложной, и просто невозможно войти в сервис, вводя все данные правильно, то возможно, пользователь был занесен в какой-то список в компании. Здесь клиенты не понимают, почему мой личный кабинет был заблокирован. Что я должен делать?

Разобраться в такой ситуации можно только позвонив на горячую линию. Номер необходимый для процедуры указан на официальном сайте. Либо можно отправить сообщение по электронной почте, чтобы понять, в чем произошла проблема. Только специалист сможет объяснить причину и найти выход, если это произошел сбой в системе.

Регистрация в кабинете Кредито24

Клиенты Кредито24 не могут получить доступ к личному кабинету до одобрения заявки на заем. Оформление заявления производится в обычном режиме. Вначале на главной странице сайта при помощи онлайн-калькулятора потенциальному заемщику нужно выбрать желаемые условия займа и нажать кнопку «Получить деньги». Сервис сразу подсчитает комиссию МФО и сумму к возврату.

В процессе принятия решения компания может уменьшить сумму заимствования с учетом анализа сведений о заемщике.

После перехода по ссылке откроется регистрационная форма, в которую нужно внести:

фамилию, имя, отчество;

электронную почту;

пароль для входа в ЛК.

В заключение пользователь подтверждает ознакомление с условиями заимствования, правильность введенных данных и дает согласие на их обработку.

В специальном окне нужно ввести код, для подтверждения телефона.

Оформление заявки на заем Кредито24

После регистрации продолжится заполнение анкеты. Вводятся:

паспортные данные;

адрес проживания (в подтверждение будет запрошена геолокация);

данные о работе и получаемом доходе;

способ получения займа.

Далее производится идентификация клиента путем верификации расчетного счета или банковской карты. После внесения данных со счета или банковской карты спишется

небольшая сумма, менее 10 руб. Эта сумма будет возвращена после прохождения процедуры регистрации. Для подтверждения нужно внести в модульное поле списанную сумму через запятую.

На заключительном этапе проверяется информация о запрашиваемом займе. Заявка на кредит обрабатывается сотрудниками МФО в течение 5-15 минут. Они свяжутся с клиентом по телефону для проверки правильности сведений и уточнения информации.

Если заявка будет одобрена, клиент сможет войти в личный кабинет, для заключения договора. Второй и последующие кредиты заемщик может оформлять непосредственно в ЛК.

По результатам рассмотрения анкеты микрокредитная организация принимает решение о согласии на выдачу займа или отказе в нем. При положительном ответе в личном кабинете клиента появятся Индивидуальные условия. Заемщик может подписать документ в течение 5 дней со дня предоставления Индивидуальных условий. Согласие подтверждается вводом смс-кода, отправленного по запросу клиента. Аналогичным образом заемщик подписывает договор займа. Выдача займа проводится после загрузки клиентом скана паспорта или другого

документа, подтверждающего личность.

Функциональные возможности Личного кабинета Кредито24.ru

Клиент интернет-сервиса может осуществлять в Личном кабинете следующие операции:

оформлять заявки на заем;